## **Bulk Export Evidence**

RiskVision allows users with the Assessment Manage permission to bulk export evidence from assessments. To perform the bulk export, click **More Actions > Export All Evidence**. This option is visible in the **Assessments Details** page > **Evidence Log** tab.

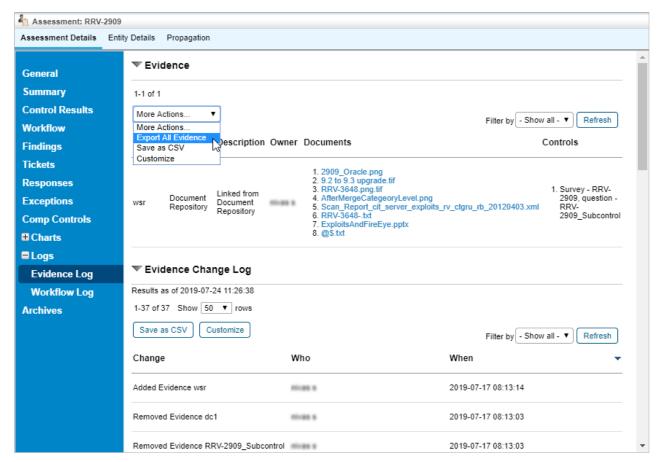

The Evidence Log tab on the Assessment Details page.

When you perform a bulk export of evidence, you will get a single downloaded zip file. For assessments, the zip file name shall be Program - Assessment Name.zip. This zip file will contain multiple folders, one for each question.

If a document is used as evidence for more than one question within that assessment, all the documents are downloaded where user can open and save all the documents.